## プロジェクタ の 利用方法

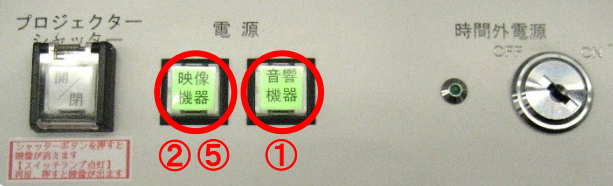

③ プロジェクタに表示する機器を接続します。

- ことを確認してください。
	- ② 「映像機器」を押します。

① 「音響機器」のランプが緑色に点灯している

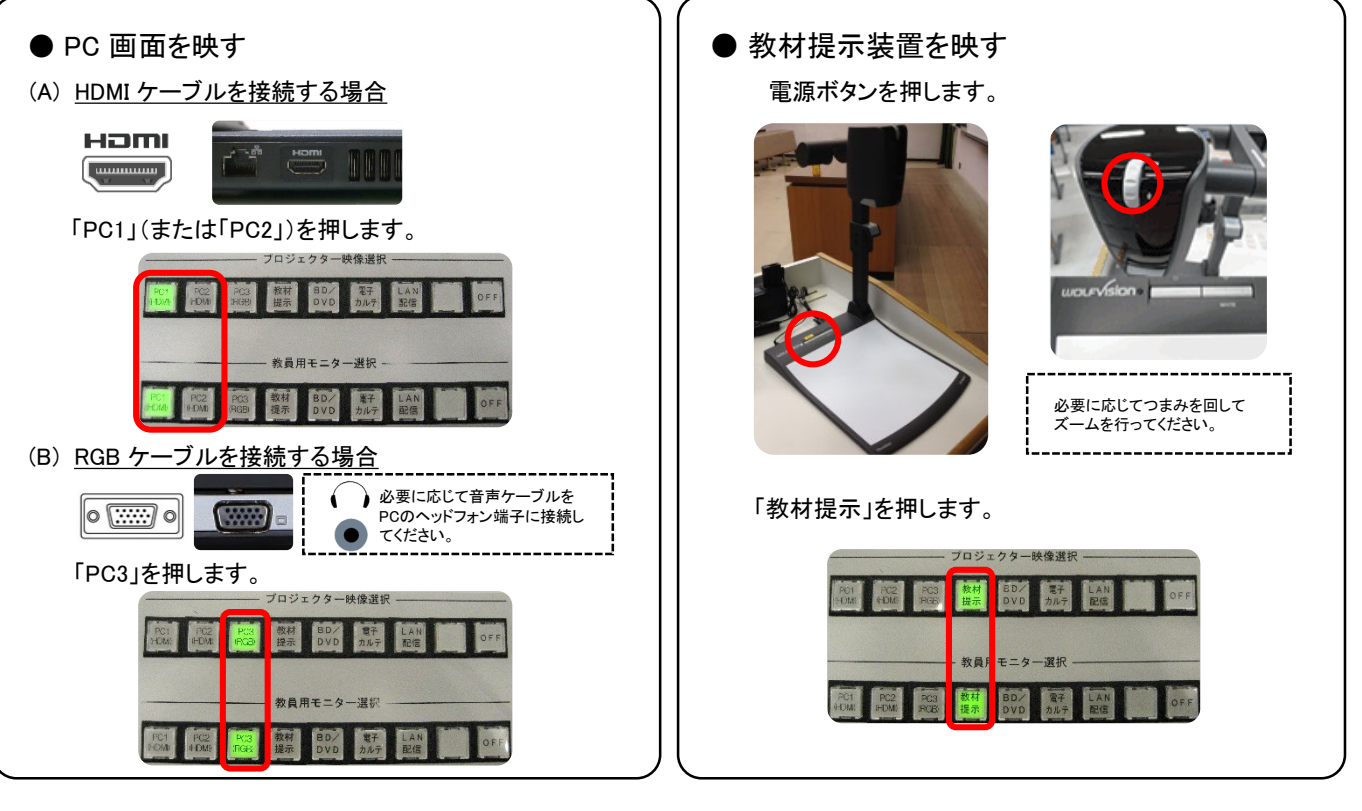

## ●音量の調整

ハンドマイク音量 (ワイヤレス)

タイピンマイク音量 (ワイヤレス)

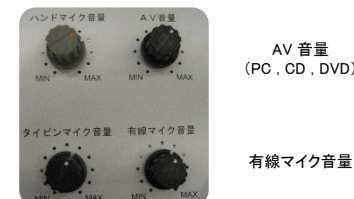

AV 音量 (PC , CD , DVD) ④操作卓の音量つまみでボリュームを調整します。

⑤使用後は「映像機器」を押し、電源を切ります。

※ プロジェクタの冷却作業中はランプが緑色に点滅し、約3分後に消えます。 ※ 「音響機器」は自動で電源が入るため操作不要です。

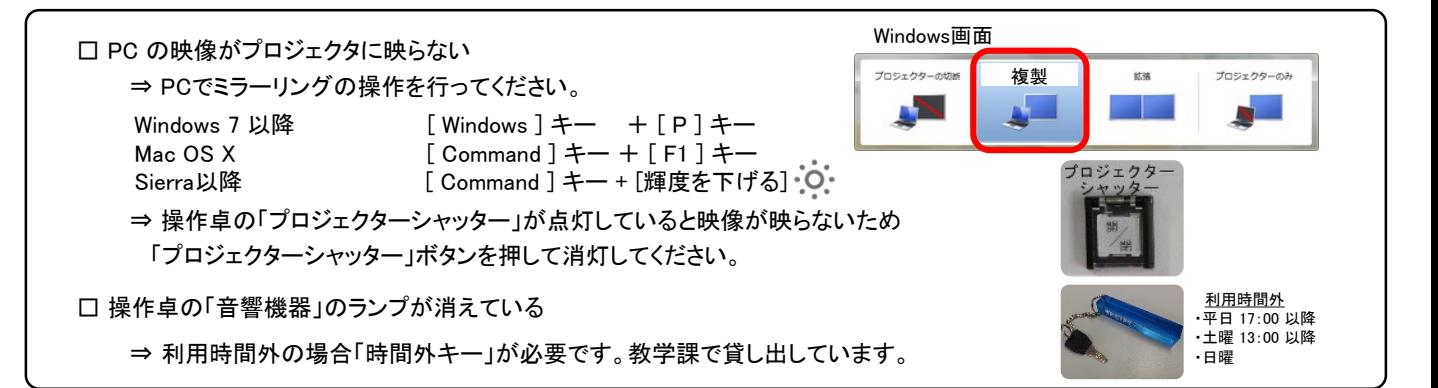

## プロジェクタ の 利用方法

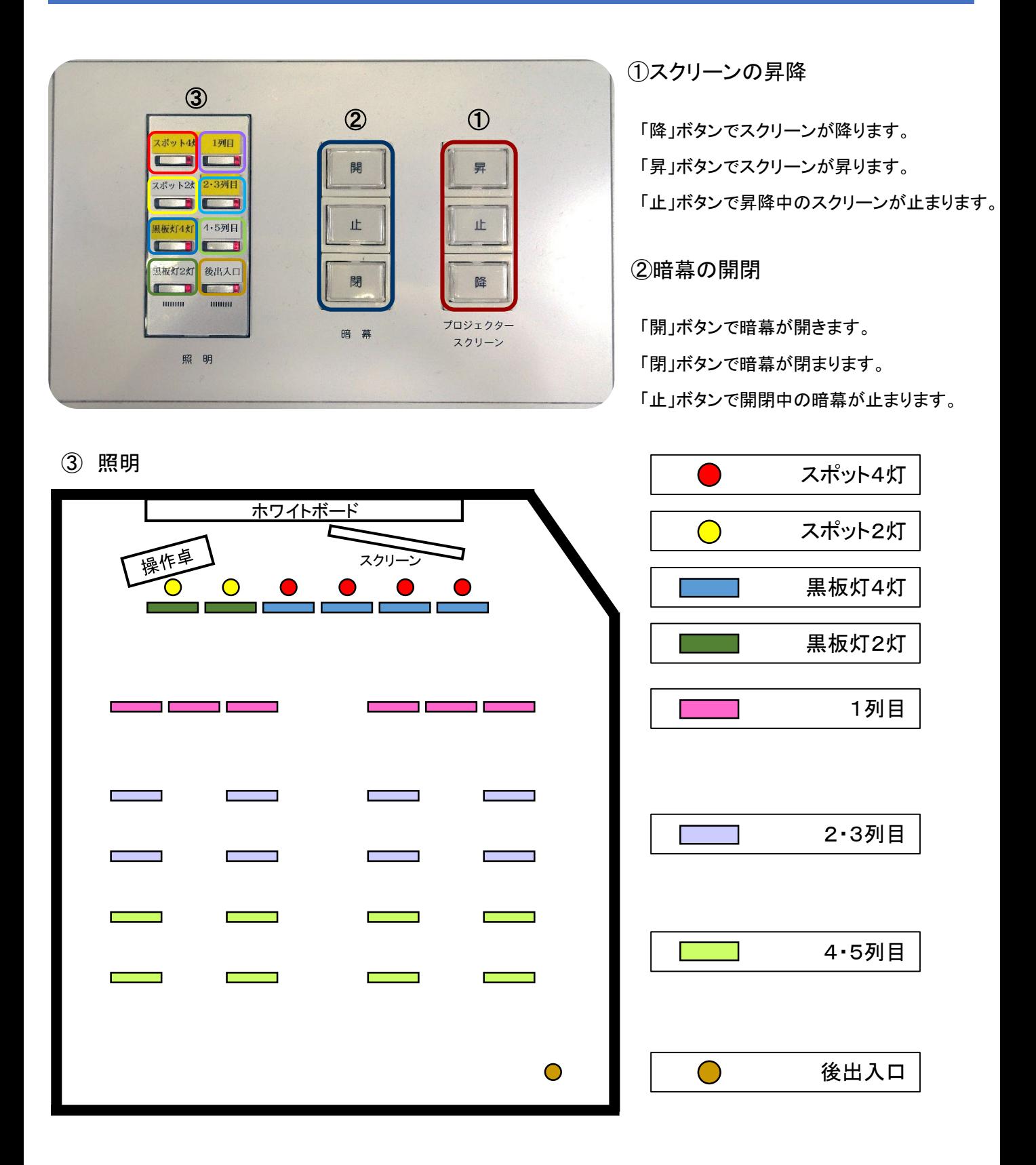